# **DECOUVERTE ET ANALYSE GLOBALE DES SYSTEMES**

*Transmission de scooter - Pedalite - Réducteur usocome Pompe PHP - Lève-vitre - Transmission Moto – Agrafeuse - Gyropode*

### **OBJECTIFS**

Découvrir et appréhender les ressources matérielles et logicielles du laboratoire.

Découvrir les outils et méthodes de l'analyse des systèmes. Vous devrez pour cela :

- 1. Identifier fonctions, énergies et grandeurs physiques.
- 2. Caractériser les chaînes fonctionnelles et appréhender le vocabulaire connexe.
- 3. Décrire le fonctionnement / Produire un document.

## **ORGANISATION DES TP : Vous devez traiter 7 systèmes minimum - TP7 obligatoire (voir « Travail demandé »)**

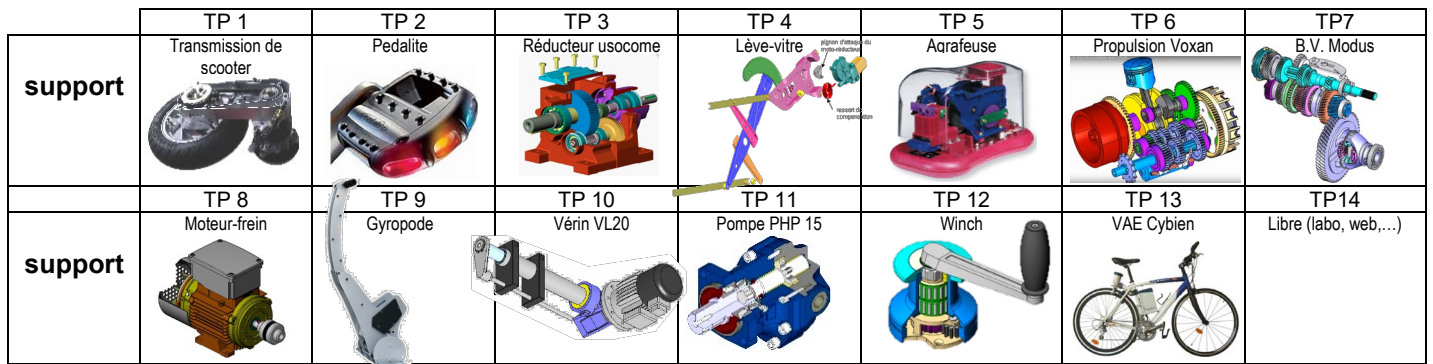

Les frontières d'étude pour chaque système sont les suivantes.

⇒ TP1 : [moteur + transmission + frein + roue + carter] ⇒ TP2 : [Pedalite seule] ⇒ TP3 : [réducteur complet] ⇒ TP4 : [du moteur au rail mobile] ⇒ TP5 : [Agrafeuse complète] ⇒ TP6 : [du moteur à la roue]<br>⇒ TP7 : [Boite-com

### **Gestion des ressources numériques**

- A partir de l'atelier MAGRET : « **T: Atelier L3SPI\_Conception\Bureau**»».
- Vous copierez sur votre espace de travail le dossier «**TP 00\_Découverte systèmes** ». **Ces ressources ne doivent pas être consultées sur l'atelier**. Après correction des TP, prière de supprimer ces ressources de votre espace de travail.
- Après avoir copié et consulté les ressources numériques, vous rendrez le présent compte-rendu individuel au format numérique dont vous ferez une copie dans le dossier « Dépôt » de l'atelier sous le nom «TP 00 découverte\_votre nom.docx »

#### • Les ressources sont également accessibles sur l'ENT, en accès libre ici : disciplinaire/l3-spi-eco-conception-chaine-numerique-46647.htm

#### **Gestion des ressources matérielles**

Vous disposez des systèmes réels pour observation/manipulation.

- Ne procédez au montage/démontage que si c'est nécessaire.
- Avant la fin de la séance, reconditionnez le système comme vous l'avez trouvé.

#### **TRAVAIL DEMANDE :**

*Compléter le présent compte-rendu au format numérique. Vous compléterez toutes les questions pour le premier support de TP puis, passerez au TP suivant. Vous compléterez donc les tableaux en colonne, jamais en ligne …15 à 30 mn par TP.*

*Pour le TP7 "Boîte de vitesse de Renault Modus" vous devez simplement comprendre le fonctionnement et l'expliquer oralement en faisant la démonstration sur la boîte de vitesse du passage des rapports dans l'ordre 1-2-3-4-5-Marche arrière.*

**1. Identifier la fonction globale.** Voir fiche ressource « Fonctions et Energies »

1.1. Indiquer la nature des énergies entrantes et sortantes, les deux grandeurs physiques qui la caractérise ainsi que l'état du système.

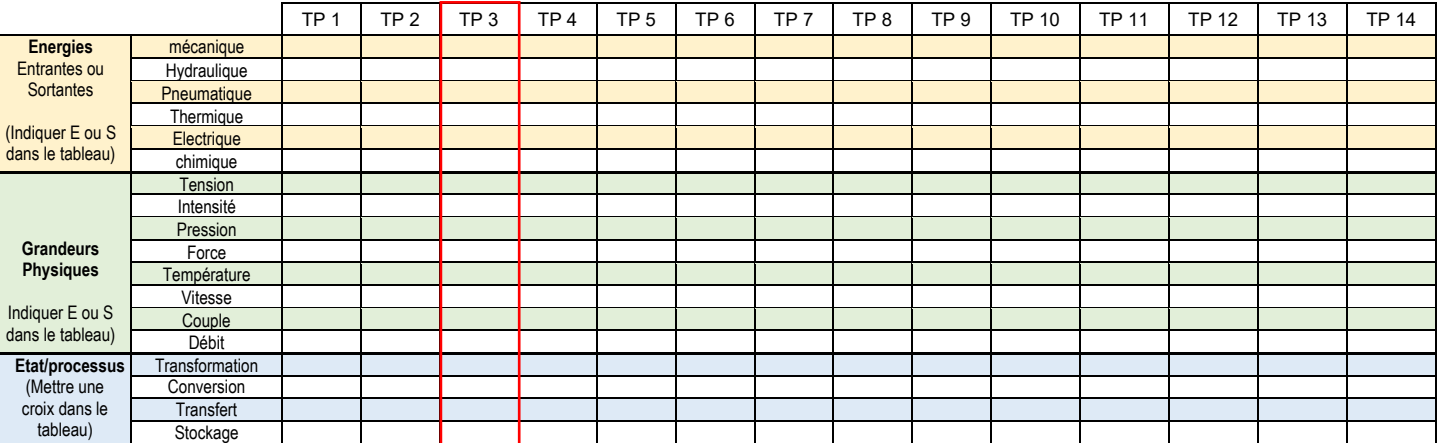

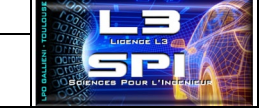

*Binôme-Trinôme n°*

**Atelier L3SPI\_Conception**

Mes documents

P Travail

F C TP 00 Découverte systèmes TP 00\_Reducteur\_USOCOME<br>TP 01\_Transmission Scooter

TP 02\_Retroviseur Nissan TP 03 Pompe PHP15

TP 04\_BV Modus<br>
E C TP 05\_Lève-vitre électrique

OneDrive

Commun Dépot

Nom : Nom :

Nom :

### 1.2. Préciser le type de composant du système (non de ses composants) : Voir fiche ressource « Fonctions et Energies »

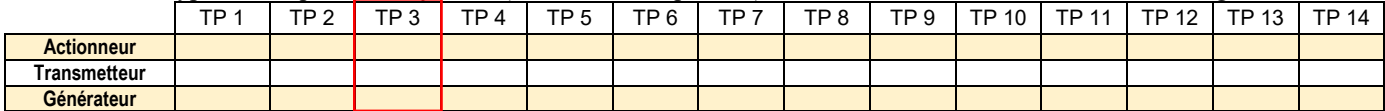

### 1.3. Enoncer littéralement la fonction (= énergie entrante + processus + Energie sortante)

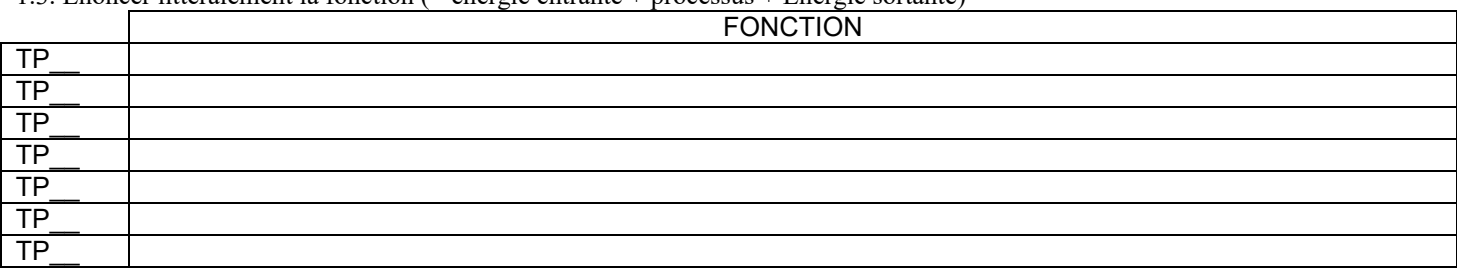

### **2. Identifier et caractériser la structure des chaînes fonctionnelles d'énergie**

Vous pouvez ajouter ou retirer des blocs. Compléter le nom de chaque composant ainsi que la nature des énergies entrantes et sortantes: **EE**  $\Rightarrow$  Energie Electrique, **EMR/T**  $\Rightarrow$  Energie Mécanique de Rotation / Translation, **EH**  $\Rightarrow$  Energie Hydraulique **TP\_\_\_ :** \_\_\_\_\_\_\_\_\_\_\_\_\_\_\_\_\_\_\_\_\_\_\_\_\_\_\_:

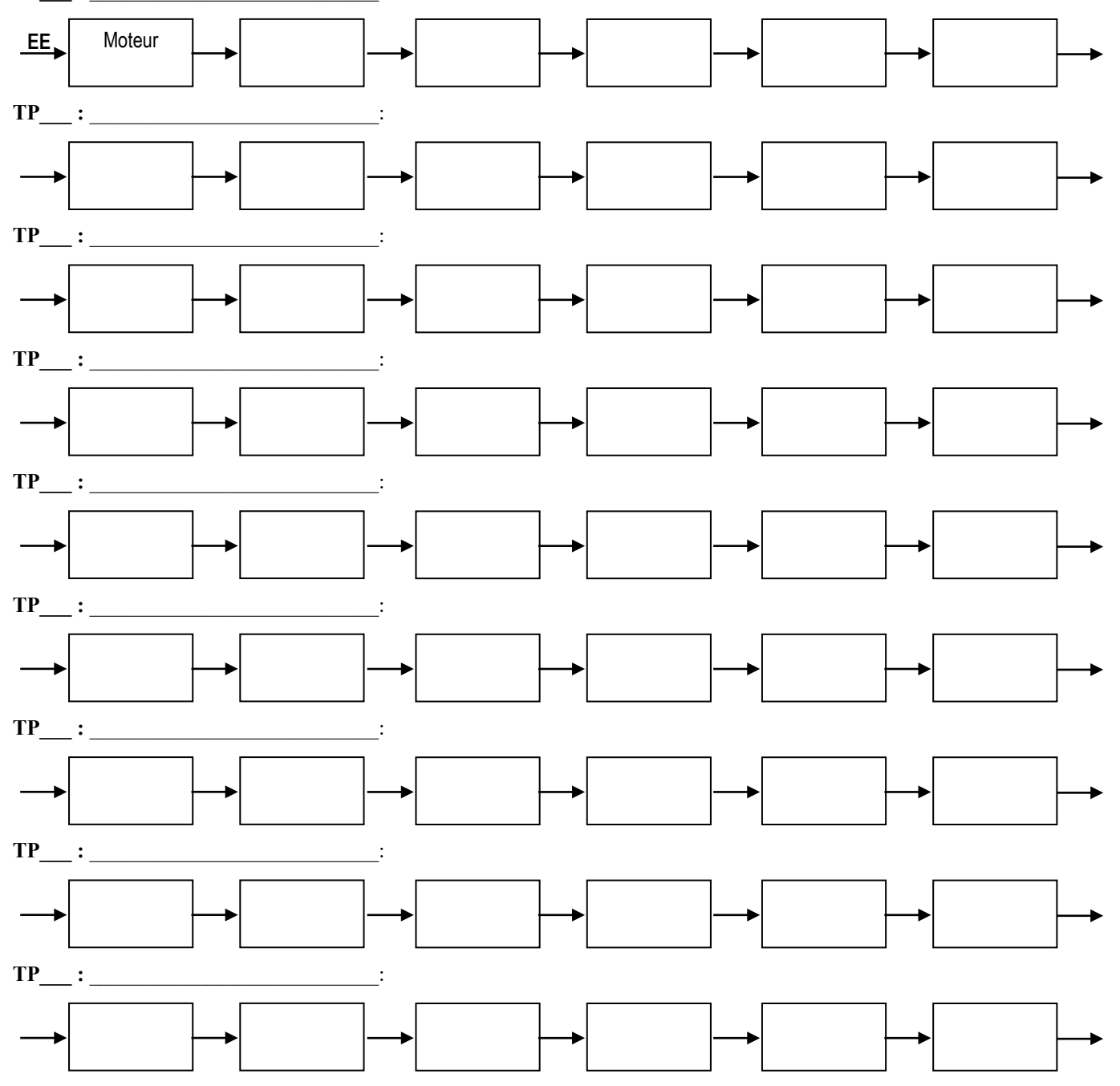

### **3. Décrire le fonctionnement:**

A partir des ressources numériques de l'atelier, vous expliquerez avec concision comment et par quoi est assurée la fonction énoncée question 1.3. Vous vous limiterez à une **description littérale** illustrée par deux ou trois **images pertinentes**.

**Description littérale :**

Il suffit de lire dans l'ordre et à haute voix les composants trouvés question précédente ainsi que les énergies qui les traversent…

- **Images pertinentes** Vous pourrez générer ces images vous-même à partir des modèles numériques ou toute autre ressource proposés :
	- 1) Ouvrir la maquette numérique ou l'application concernée (\*.sldasm ou \*.easm, \*.dwg ou \*.slddrw)

2) Afficher à l'écran l'image souhaitée.

3) Appuyer sur « impression écran » (ou print screen) ou utilisez le logiciel installé "Faststone capture".

4) Ouvrir le présent document (rénommé) puis dans le tableau ci-dessous, *clic droit*  $\Rightarrow$  *coller* 

5) Clic droit sur l'image Afficher la barre d'outil image. Il ne reste plus qu'à rogner, redimensionner et repositionner l'image.

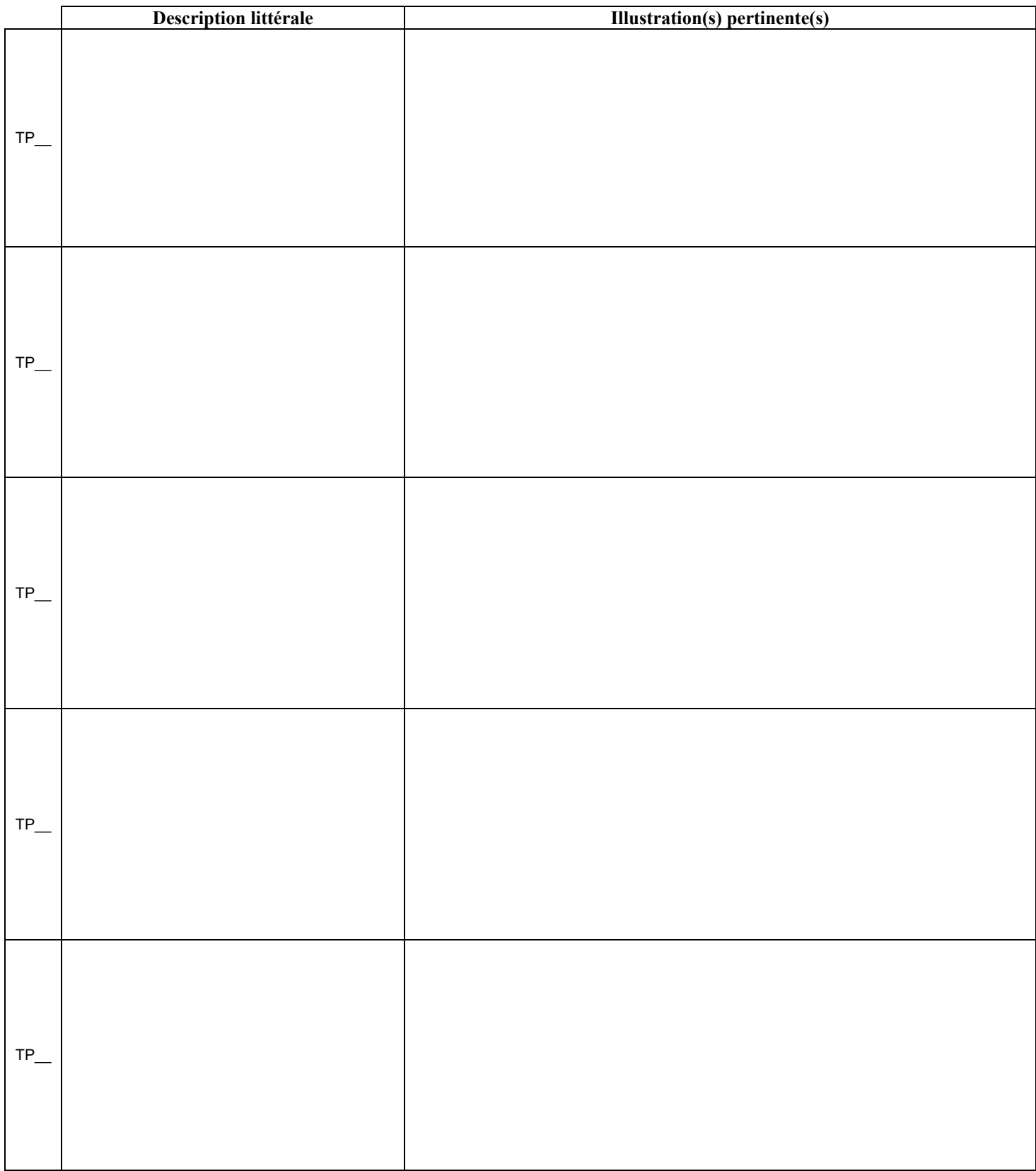

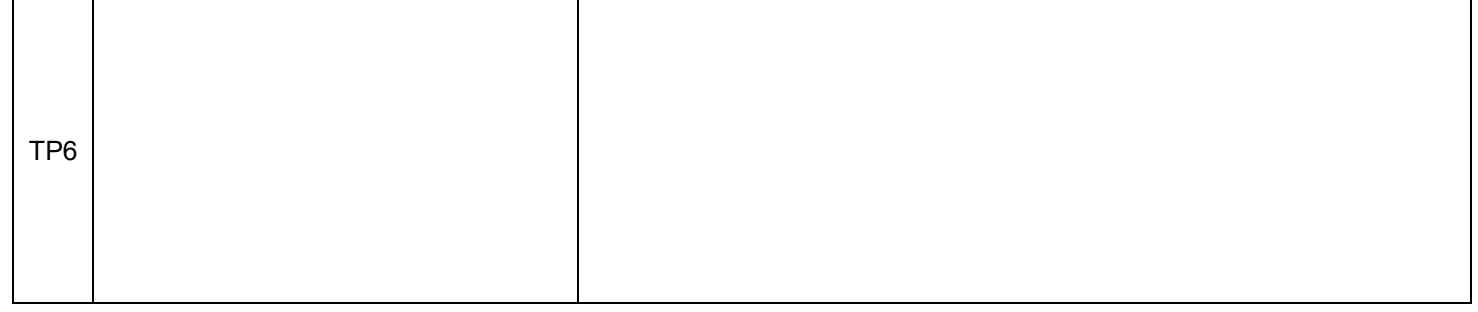